# **O uso do Lego Mindstorms no apoio ao Ensino de Programação de Computadores**

**Adilson Vahldick<sup>1</sup> , Fabiane Barreto Vavassori Benitti<sup>1</sup> , Diego Leonardo Urban<sup>1</sup> , Matheus Luan Krueger<sup>1</sup> , Arvid Halma<sup>2</sup>**

> <sup>1</sup>Departamento de Sistemas e Computação Universidade Regional de Blumenau (FURB) – Blumenau, SC

> > <sup>2</sup>Universiteit Van Amsterdam

{adilsonv, fabiane}@furb.br, {durban, mkrueger}@inf.furb.br, arvid@robomind.net

*Abstract. This work presents an environment and a programming language simple and friendly, integrated to the Lego Mindstorms NXT robots line. This structure was experienced by initial students in Computer Science, with additional activities in Computer programming discipline. These activities were also related in this work.* 

*Resumo. O presente trabalho apresenta um ambiente com uma linguagem de programação simples e amigável, integrado à robôs Lego Mindstorms da linha NXT. Essa estrutura foi experimentada com alunos do primeiro semestre de Ciências da Computação, como atividades adicionais na disciplina de Programação de Computadores. Essas atividades também são descritas nesse trabalho.* 

# **1. Introdução**

 $\overline{a}$ 

A construção de algoritmos e programas é tarefa difícil para os iniciantes, pois exige uma percepção de que as tarefas de seu dia-a-dia podem ser enumeradas, sequenciadas e estruturadas. Para evidenciar a *algoritmização* das soluções, vem se tentando várias alternativas para facilitar o entendimento pelos alunos, como pode ser percebido nos eventos e workshops de ensino de computação.

 Esse artigo apresenta a utilização de robótica pedagógica no ensino de algoritmos e programação. A robótica educacional é uma prática envolvendo hardware e software, onde a lógica é inerente na montagem e programação dos robôs, envolvendo normalmente problemas do mundo real que estimulam o aprendizado de conceitos intuitivos (Maia et al, 2008; Morelato e Borges, 2008). A metodologia a ser apresentada nesse artigo visa complementar os estudos na disciplina de Programação de Computadores do primeiro semestre do curso de Ciências da Computação, oferecendo 2h/a semanais no Laboratório de Robótica (RoboLab<sup>1</sup>). Tais atividades consistem em um motivador em relação ao ensino tradicional (Gomes, Barone e Olivo, 2008). O objetivo do RoboLab é fomentar a utilização de tecnologias no ensino básico, utilizando-se de robôs da Lego.

<sup>&</sup>lt;sup>1</sup> Edital MCT/CNPq nº 12/2006 - Difusão e Popularização da C&T

 Uma das tarefas do laboratório foi adaptar o ambiente RoboMind (Halma, 2009) para que os programas desenvolvidos nele possam ser transferidos para a CPU dos robôs Lego da linha NXT (Lego Groups, 2009). No NXT foi adotado o sistema operacional leJOS (Lejos, 2009) baseado em Java, que contém uma máquina virtual que consegue carregar e executar classes em Java

 Além disso, foram concebidos e criados robôs para apresentarem comportamento de acordo com o programado no RoboMind. O mundo nesse ambiente é baseado em uma grade, onde o robô se move pelas células. Tal mundo deve ser disponibilizado na vida real, assim como a possibilidade do robô andar pelas células. No RoboMind, o robô também consegue visualizar a existência de obstáculos ao seu redor, assim como agarrar e soltar objetos, o que precisa ser idealizado também nos robôs Lego.

 Com intuito de prover um projeto piloto para o RoboLab, adotou-se sua utilização no curso de Ciências da Computação, na disciplina que objetiva a introdução de programação e algoritmos. O trabalho realizado pelo laboratório, assim como as experiências na disciplina são relatadas a seguir.

## **2. RoboMind**

O RoboMind (Halma, 2009) é uma *Integrated Development Environment* (IDE) que oferece uma linguagem de programação simples para movimentação de um robô em um mundo bidimensional.

 O robô possui um conjunto de instruções referente aos seus atuadores e sensores. Ele pode movimentar-se para frente (*forward(n)*) e para trás (*backward(n)*), informando a quantidade de casas a serem movimentadas. Ele pode virar-se 90 graus à esquerda (*left()*) ou à direita (*right()*), e consegue pegar (*pickUp()*) e soltar objetos (*putDown()*).

 Quanto aos sensores, o robô consegue enxergar se existem objetos ao seu redor, por exemplo, *leftIsClear()*, *leftIsObstacle()*, *frontIsClear()*, *frontIsObstacle()*, e assim por diante.

 A linguagem possui a estrutura de seleção *if-else*, e repetição *while*. Além disso, a linguagem também permite a criação de subrotinas, inclusive com passagem de parâmetros. O único tipo literal aceito é o número inteiro.

#### **3. Produto desenvolvido pelo RoboLab**

Para que o robô programado no ambiente possa ser executado por um robô Lego, ou seja, para que ele possa andar pelas células de um mundo, optou-se por criar um tablado dividido em células de 20 cm x 20 cm, limitando inclusive o tamanho do robô. O robô tem a capacidade de reconhecer onde começa e termina cada uma das células, utilizando-se de dois sensores de luz que detectam as bordas das células. A Figura 1a apresenta o esquema de um robô, destacando o local onde são montados os sensores, e a Figura 1b apresenta uma foto do robô inserido no tablado, e o posicionamento dos sensores em relação às linhas que dividem as células.

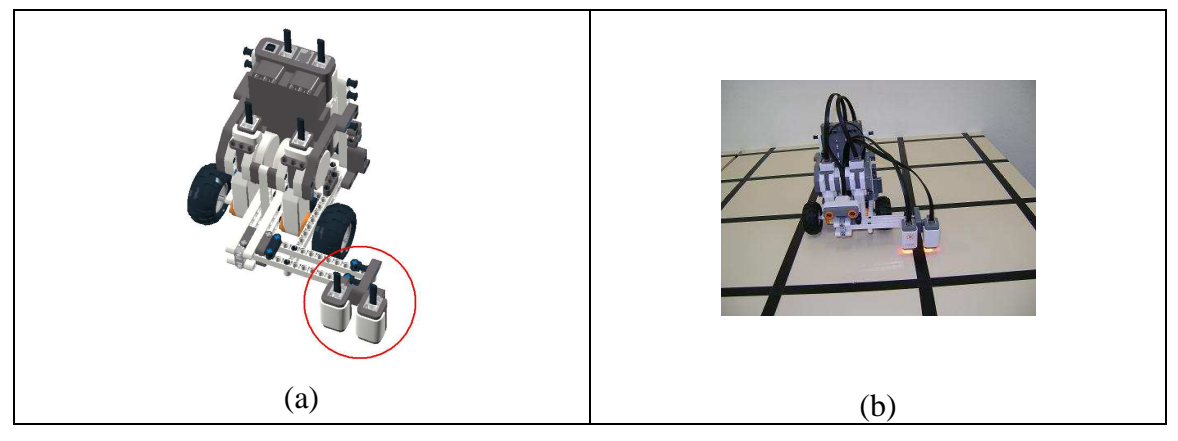

**Figura 1. Robôs do projeto. (a) em destaque os sensores para alinhamento do robô; (b) um robô inserido no mundo real tal como no mapa do RoboMind** 

 O laboratório desenvolveu um *plugin* para que no RoboMind possa ser exportado o programa para os robôs. Esse *plugin* transforma o código fonte em uma classe Java que é exportada para o robô conectado ao computador.

# **4. Aplicação no Ensino de Algoritmos e Programação de Computadores**

A disciplina de Programação de Computadores, do primeiro semestre do curso de Ciências da Computação da FURB, tem como objetivo a capacitação para a utilização de um método computacional de resolução de problemas e a implementação da solução por meio de programas escritos em uma linguagem de programação. Com o RoboMind os alunos tem contato de uma maneira mais simples com o estudo de algoritmos. Eles podem experimentá-los executando por inteiro, ou passo-a-passo, e assim criando uma compreensão melhor das estruturas de programação.

 Um exemplo de enunciado de exercício é o seguinte: "*Dado um mundo de 6 colunas e 3 linhas, o robô sempre nascendo na primeira coluna da primeira linha, e com caixas distribuídas aleatoriamente na primeira linha. Ainda, pode ser que exista uma caixa na segunda linha abaixo da caixa da primeira linha. Faça o robô andar até a última coluna e quando encontrar caixas ele deve contorná-las por baixo. Lembre-se que pode existir outra caixa abaixo da primeira. Porém, não existem duas caixas na sequência na mesma linha.*". A Figura 2 apresenta os mundos citados no enunciado. Vale lembrar, que o aluno é desafiado a prever as outras situações, sem realmente testálas no ambiente. Quando o robô do aluno é colocado a prova no tablado, é possível a configuração de cenários diferentes daqueles testados no ambiente.

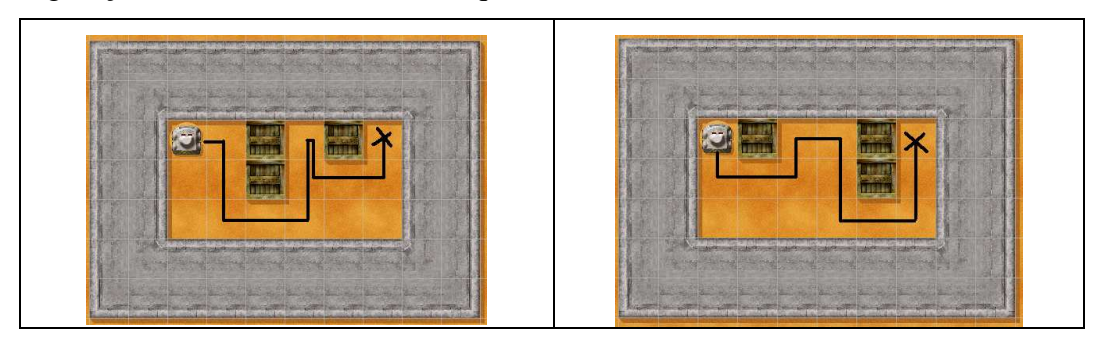

**Figura 2. Exemplos dos mundos exercitados nas aulas de robótica** 

## **5. Conclusões**

Nas experiências em sala percebeu-se o grande interesse que os alunos tinham em realizar a programação no ambiente para que pudessem utilizar e testar o robô. Ocorria participação espontânea dos colegas em colocar a prova o robô, configurando os mundos no tablado na tentativa de encontrar alguma falha. Aliada a pequena disponibilidade na quantidade de robôs, esse tipo de atitude gerou um clima de competitividade, fazendo com que eles tentassem resolver em menor tempo e com a menor possibilidade de falhas em relação aos colegas.

 Comparando-se aos semestres anteriores, notou-se que os alunos tiveram uma melhor compreensão nas estruturas de controle, o que aumentou o grau de sucesso dos alunos na elaboração das soluções. Como a linguagem de programação do RoboMind é mais simples e direta do que programar em Java, tais atividades ajudaram no embasamento dos conceitos de programação.

 Os robôs fisicamente são limitados, pois eles precisam conter o controle de trajetória para ser utilizado com o RoboMind. Essa limitação implica na redução das possibilidades de atividades com montagem de robôs. Porém, o direcionamento do projeto está na facilidade em programar o robô. Na disciplina de programação percebeuse a facilidade em elaborar atividades com os recursos existentes, onde pôde-se realizar principalmente atividades de classificação e trajetórias. Esse tipo de atividade pode ser aplicado a vários contextos do ensino básico, como classificação e relações entre conjuntos, por exemplo, dado um mundo com vários tipos de lixos, transportá-los até as áreas de depósito segundo sua natureza (metal, plástico, orgânico e papel); dado o mapa de um estado, movimentar o robô até determinadas cidades, e em seguida, aplicar um questionário para que o aluno identifique a relação entre uma cidade e outra através dos pontos cardeais ou coordenadas cartesianas.

#### **6. Referências**

- Gomes, M.C., Barone, D.A.C.; Olivo, U. (2008) KickRobot: Inclusão Digital através da Robótica em Escolas Públicas do Rio Grande do Sul. Simpósio Brasileiro de Informática na Educação.
- Halma, A. (2009) Robomind.net Welcome to Robomind.net, the new way to learn programming. Disponível em: http://www.robomind.net. Acesso em: jun. 2009.
- Lego Groups. (2009) Lego.com MINDSTORMS NXT Home. Disponível em: http://mindstorms.lego.com. Acesso em: jun. 2009.
- LeJOS. (2009) LeJOS, Java for Lego Mindstorms. Disponível em: http://lejos.sourceforge.net/nxj.php. Acesso em: jun. 2009.
- Maia, L.D.O. et al. (2008) A Robótica como Ambiente de Programação Utilizando o Kit Lego Mindstorms. Simpósio Brasileiro de Informática na Educação.
- Morelato, L.A.; Borges, M.A.F. (2008) Alternativas de Baixo Custo para o uso da Robótica Educacional: Construção e Avaliação do Framework GoGo Board. Simpósio Brasileiro de Informática na Educação.